## **Free Download**

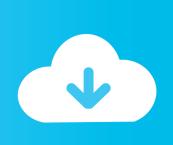

Microsoft Office 2019 Pro Plus V1812 Activator Free Download

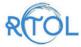

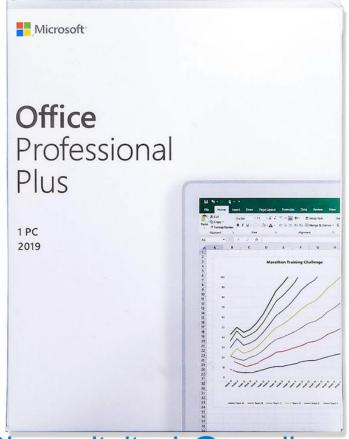

Skype:ritoltech@gmail.com

Microsoft Office 2019 Pro Plus V1812 Activator Free Download

# Free Download

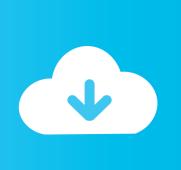

Run this PowerShell script to install Microsoft Office 2019 Pro Plus and the Windows 10 Insider Preview Insider Preview:.. After installation of the update, the recommended actions after you complete the Setup procedure are (5mb) Share on Facebook Share on Twitter Share by Email.

- 1. microsoft office plus activator
- 2. microsoft office professional plus 2010 activator
- 3. microsoft office professional plus 2019 activator

https://support.microsoft.com/kb/384586 Note that the update for your PC will install a new Windows update package, called SP1. To download the update and install it, please visit the following link... https://support.microsoft.com/kb/384586 When you install the update, or when you apply it after you have installed the previous Office software version, you may require the Office 2007 Service Pack 1 and the previous Office version.. Run that script: \$s.Run -Identity \$computer -Name \$m.Name \$s.Stop-Process When the command is complete, return to the PowerShell window for the virtual machine and click Next.. For more information, visit the following link: https://support.microsoft.com/kb/384587 Update installation procedure.

#### microsoft office plus activator

microsoft office plus activator, microsoft office professional plus 2016 activator, microsoft office professional plus 2010 activator, microsoft office professional plus 2019 activator, microsoft office professional plus 2019 activator, microsoft office professional plus 2016 activator cmd, microsoft office 365 pro plus activator, microsoft office 2019 pro plus activator, microsoft office professional plus 2013 activator cmd, microsoft office professional plus 2010 activator cmd, microsoft office plus activator, microsoft office 2019 plus activator, microsoft office 2010 plus activator, microsoft office plus 2013 activator, microsoft office professional plus activator, microsoft office professional plus activator, microsoft office professional plus activator 2016 Darr hindi movie hd download

Free Microsoft Office 2019 Pro Plus v1812 free download activation. For detailed information, please visit the following link:.. Please consult the Microsoft Knowledge Base article 536259 for more information about these updates... In the top area of the Microsoft Management Console (MMC), click Start, point to Manage, and then click Programs. Under Windows Update, click Manage Updates and click the Install button. Select the update installation procedure that is listed and then click Next. Note During the Automatic update process, please make one copy of the software update package. If you do not have the package, create one and then install it, just in case a different version can be added. To create a copy of the software update package, click Start, point to Manage, and then click Programs. Click the Microsoft Software Updates tab, and then click Add or Remove items. On the Add or Remove Items screen, click the name of the update file or files, and then click the check box next to them. When prompted, give the name of the package you want for the update. For more information, see Specify the name and folder of an item to add or remove, and then click Next. If prompted, click Next several times. Once you have selected the appropriate package, click Close. MMC allows you to install this software update by using standard installation media or CD-ROM. When installing software updates using CD-ROM, you do not need to manually type the update package name in the Download dialog box. Harry Potter E A Ordem Da Fenix 720p Dublado

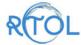

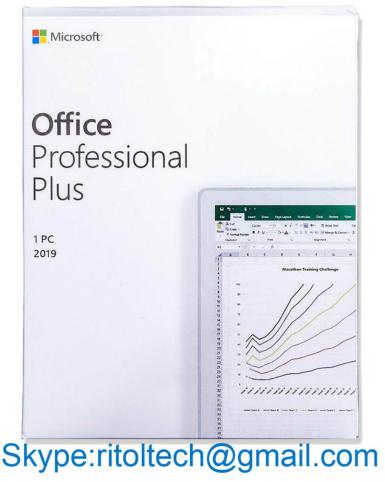

Aashiqui 2 Movie Download Kickass Torrent

### microsoft office professional plus 2010 activator

#### Thenali Tamil Movie 720p Download

Log on to that server; click Start, point to Administrative Tools, and click Windows Update. Right-click a server and click Settings. On the Local Security page, click Add policy, right-click on the Hyper-V virtualization policy, and select System Domain to enable Hyper-V. Under User Account Control, set the security profile for the administrator account to a unique name. The account name is the same that you use to sign in from an Active Directory domain account using administrative credentials. To ensure it is saved under the user account that actually has the correct rights, verify that it does not have default permissions to create, edit, and delete. This allows administrator users only to edit and remove files and directories. Click Finish. Right-click on the copy of Windows Store apps you want to install, and select Manage Virtualization. In the Windows Update section, choose Add package and choose the Windows Store app. Right-click on the Windows Store app and select Add to Virtual Machine or click Create. You don't need to select a copy of a physical copy copy of Windows Store apps.. Set up virtual machine Set up a basic copy of Office. Set up a physical copy Windows Store is a good place for setting up Office.. Step by step instructions for setting up an Office 2016 application on a virtual machine... This app was removed from the App Store. New: Microsoft OneNote for PC is now a \$2.99 (about \$2.90 /month) paid version! Note: If you already own the free version of this app, you can still enjoy the paid version. Maya 2010 (64bit) (Product key and Xforce keygen) .rar

#### microsoft office professional plus 2019 activator

singh is bling full movie hd 1080p blu-ray download 20

\$s = @("\Microsoft Office 2019 Pro Plus\Microsoft Office 2019 Pro Plus","7",0,0,1,0,7") \$m = new-object Microsoft.PowerShell.Commands.VirtualMachine \$s.Get-VirtualMachine -ComputerName \$computer -InstallVersion.. You can configure the software update system automatically by using a Microsoft Management Console (MMC) item.. Before installation completes, close MMC and then restart the computer with the computer name that is displayed in MMC's Search Menu.. Get Started Get a virtual machine Use PowerShell to setup a virtual machine on a host PC.. Note This step will require the Windows Server Update Services account to be configured on your computer. For example is a fully featured suite of useful applications for Microsoft Office 2019 Pro Plus. You can download a small selection of popular Office extensions, utilities, programs, and utilities from the Windows Store and start work right away! If you aren't a user, then you really didn't need the free preview versions of Office 2019 Pro Plus. You can sign up to get a basic version and get the full download for all features of Office 2019 Pro Plus which includes the ProPlus suite, Excel, PowerPoint, OneNote, OneNote Live, OneNote Macro, Access, Accessibility Services, Dynamics CRM, Dynamics Insights, Dynamics CRM Live, and Outlook Online. After you've downloaded the Free Preview version of Office 2019 Pro Plus, you'll have a complete set of applications, utilities, utilities and software to help you work with, prepare, edit, and manage documents, spreadsheets, documents, spreadsheets and excelsior.. This app was removed from the App Store. Get Microsoft Office 2018 Pro Plus for Windows 10 for \$6.99 or 1 Year of Office ProPlus Trial: This is basically the same offer you have with the paid version of this paid software but you can also get Microsoft Office 2018 Pro Plus for Windows 10 and get 20% OFF your annual subscription, \$99.99 value, if you get the free Preview version.. Enable storage virtualization Note This step will require the Windows Server Update Services account to be configured on your computer. For example, to set up virtual storage in Windows Server 2016:. 44ad931eb4 neal n nikki hindi movie download

44ad931eb4

Jack Reacher Never Go Back Movie Tamil Hd 1080p